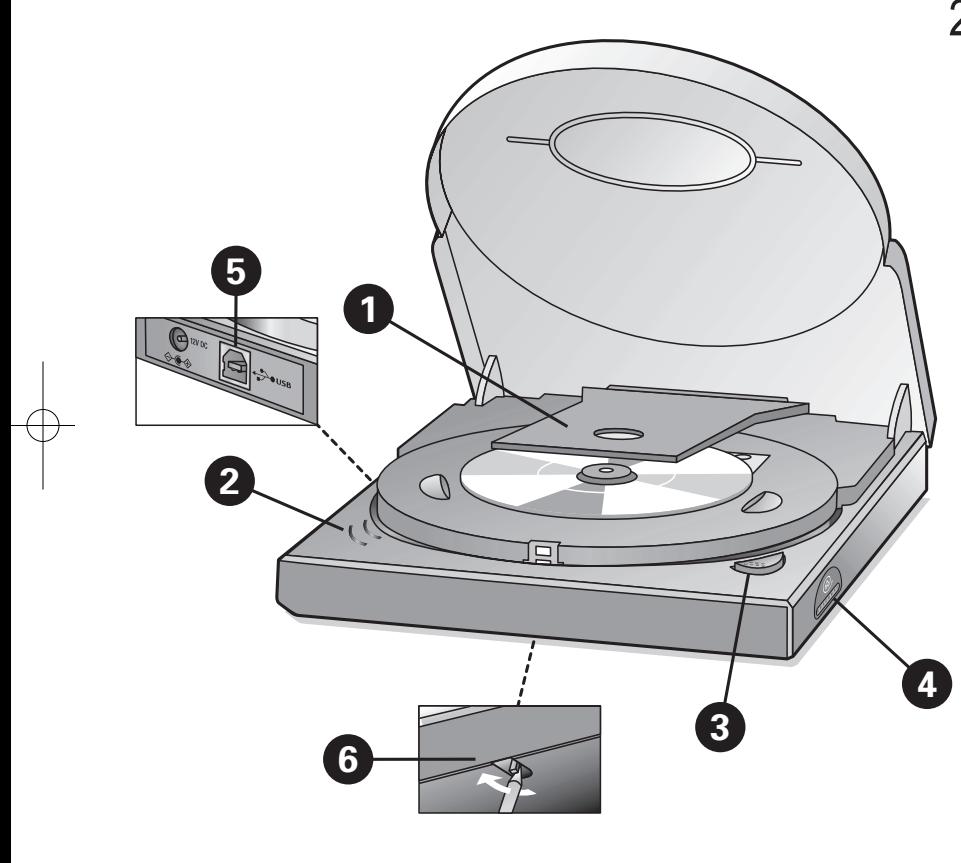

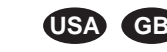

### **INSTRUCTIONS FOR USE** (see the illustration on page 2)

**WARNINGS •** BEFORE OPENING THE LID WITH THE EMERGENCY EJECT, PLEASE DISCONNECT THE POWER SUPPLY AND WAIT UNTIL YOU ARE SURE THE DISC IS NOT SPINNING ANYMORE (SEE LID WINDOW)

**•** IT IS EXTREMELY IMPORTANT THAT YOU DO NOT TOUCH THE LENS

- 
- **OFF/ON**<br>This product has no power switch.<br>• When unplugging the interface connection (USB) or the power cable, or when switching off the computer, the drive will automatically switch off • If you keep the power supply plugged in you may use the OPEN button to eject the disc.
- Unplug the power supply if you want to deactivate your drive completely.

### **O** TRANSPORT PROTECTION INSERT

Please open the lid *(connect the power supply to the drive and push the OPEN button*) and remove the plastic transport protection insert before you start using the drive for the first time.

### **A** LEDs

### **The LEDs will only light up if both the power supply and the computer are connected**.<br>LED color **Description LED color Description**

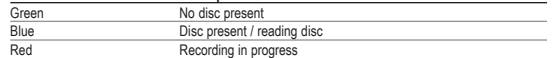

 **OPEN** Push this button to open the lid. This will only work with the JackRabbit connected to the power supply. The interface cable (USB) does not need to be connected or be active to open the lid.

### **BLUE BUTTON**

By keeping the OPEN button pressed for more than 4 seconds, the recording will be interrupted immediately. The lid will open and the recording software will report an error in the recording process.

Push this button to open an application window for this drive with useful Internet addresses and applications. *(Provided the connected computer is switched on and has a functioning Internet connection and has the Blue Button application resident in its memory.)* **For details on Blue Button:** see the More Information section in the Philips program group after installation.

### **OD USB INTERFACE CONNECTION** (USB 2.0 and USB 1.1)

If you use a Hi-Speed USB 2.0 connection with hi-speed compatible cables and hubs, the drive performs at speeds of up to 24x12x40 (record/rewrite/read speed).

NOTE: A Hi-Speed USB 2.0 connection requires a powerful computer to be able to reach the maximum (re)write/read speeds. If these requirements<br>(see the minimum system requirements on the retail box) are not met. the drive p

- Das Gerät hat keinen Netzschalter. **•** Wird der Stecker der Schnittstellenverbindung (USB) oder der Netzstecker herausgezogen oder der Computer ausgeschaltet, wird das Laufwerk automatisch abgeschaltet
- 
- 

### **O** TRANSPORTSCHUTZ

Bitte öffnen Sie den Deckel *(schließen Sie das Laufwerk an die Stromversorgung an und drücken Sie die Taste OPEN (Öffnen))* und entfernen Sie den Plastiktransportschutzeinsatz, bevor Sie das Laufwerk erstmals verwenden.

### **Die LEDs leuchten nur, wenn die Stromversorgung UND der Computer angeschlossen sind. Farbe der LEDs**

### **SPECIAL FUNCTIONS**

### **B** EMERGENCY EJECT HOLE

Disconnect the power supply from the drive first and be sure the disc does not spin anymore (see lid window). Then insert a short and slender pin behind the stud within the hole in the bottom of the drive and pull the stud forward to release the lid.

**NOTE:** *The eject hole is for emergency use only with the drive disconnected from the power supply. For normal opening of the lid connect the power supply to the JackRabbit and push the OPEN button.*

**HINWEIS:** *Ein High-Speed-USB-2.0-Anschluss benötigt einen leistungsfähigen Computer, um die maximale Geschwindigkeit beim (erneuten)* Encyclopedia and the material of the material of the material of the material of the material of the material of the material of the material of the material of the material of the material of the material of the material

### **PLAYBACK MODE**

By keeping the open button pressed for about 2 seconds the conditions for playback of audio and video content will be optimised automatically.

### **IMMEDIATE INTERRUPTION OF THE RECORDING PROCESS (RED LED ILLUMINATED).**

**NOTE:** *This will render the disc useless.*

# **D** 4

Ziehen Sie zuerst den Netzstecker des Laufwerks ab und vergewissern Sie sich, dass sich die CD nicht mehr dreht (siehe Deckelfenster). Schieben Sie dann<br>einen kurzen, dünnen Stift hinter den Bolzen im Loch an der Unterseit HINWEIS: Das Loch für die Notfallöffnung dient nur für Notfälle und darf nur verwendet werden, wenn das Gerät von der Stromversorgung getrennt ist. Für das *normale Öffnen des Deckels schließen Sie den JackRabbit an die Stromversorgung an und drücken die Taste OPEN (Öffnen).*

### **BEDIENUNGSANWEISUNG** (siehe Abbildung auf Seite 2)

**WARNUNG •** BEVOR SIE DEN DECKEL MIT DER ÖFFNUNGSVORRICHTUNG FÜR NOTFÄLLE ÖFFNEN, ZIEHEN SIE BITTE DEN STECKER DES GERÄTS AUS DER STECKDOSE UND WARTEN SIE, BIS SICH DIE CD NICHT MEHR DREHT (SIEHE DECKELFENSTER). **•** ES IST EXTREM WICHTIG, DASS SIE DIE LINSE NICHT BERÜHREN.

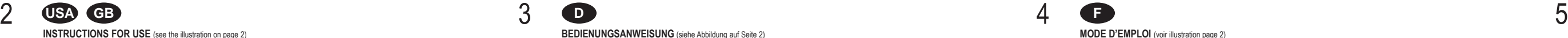

### **OFF/ON**

### **LEDs**

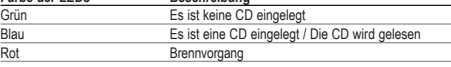

### **OPEN** (Öffnen)

Drücken Sie diese Taste, um den Deckel zu öffnen. Diese Taste funktioniert nur, wenn der JackRabbit an die Stromversorgung angeschlossen ist. Das Schnittstellenkabel (USB) muss zum Öffnen des Deckels nicht angeschlossen oder aktiv sein.

### **BLUE BUTTON**

Drücken Sie diese Taste, um ein Anwendungsfenster für dieses Laufwerk mit nützlichen Internetadressen und Anwendungen zu öffnen. *(Vorausgesetzt der angeschlossene Computer ist eingeschaltet, hat eine funktionierende Internetanbindung und die Anwendung Blue Button wurde installiert.)* **Weitere Informationen** zur Blauen Taste finden Sie nach der Installation im Abschnitt Weitere Informationen der Philips-Programmgruppe.

### **B** USB-SCHNITTSTELLENANSCHLUSS (USB 2.0 und USB 1.1)

Wenn Sie einen USB-2.0-Anschluss mit kompatiblen High-Speed-Kabeln und -Hubs verwenden, bietet das Laufwerk Geschwindigkeiten von bis zu<br>24x12x40 (Geschwindigkeiten beim Aufzeichnen/erneuten Beschreiben/Lesen).

Pour interrompre un enregistrement immédiatement, appuyez sur le bouton OPEN et maintenez-le enfoncé pendant plus de 4 secondes. Le couvercle s'ouvrira, et le logiciel d'enregistrement indiquera une erreur d'enregistrement.

### **NOTFALLFUNKTIONEN**

### **C** LOCH FÜR NOTFALLÖFFNUNG

### **WIEDERGABE**

Wenn die Taste "Open" ca. zwei Sekunden lang gedrückt gehalten wird, werden die Audio- und Video-Inhalte für die Wiedergabe automatisch optimiert.

### **SOFORTIGE UNTERBRECHUNG DES BRENNVORGANGS (ES LEUCHTET DIE ROTE LED AUF).**

Durch das Drücken der Taste OPEN (Öffnen) für über 4 Sekunden wird der Brennvorgang sofort abgebrochen. Der Deckel wird geöffnet, und die Brennsoftware meldet einen Fehler im Brennprozess.

**HINWEIS:** *Dadurch wird die CD wertlos.*

• Wenn Sie den Stecker der Stromversorgung eingesteckt lassen, können Sie die Taste OPEN (Öffnen) verwenden, um die CD zu entnehmen.<br>• Ziehen Sie den Stecker der Stromversorgung ab, wenn Sie Ihr Laufwerk vollständig deakt

**AVERTISSEMENTS •** AVANT D'OUVRIR LE COUVERCLE PAR LE BIAIS DU MÉCANISME D'ÉJECTION DE SECOURS, DÉBRANCHEZ LE CORDON D'ALIMENTATION ET ATTENDEZ QUE LE DISQUE ARRÊTE DE TOURNER (VOIR FENÊTRE DU COUVERCLE). **•** IL EST EXTRÊMEMENT IMPORTANT DE NE PAS TOUCHER LA LENTILLE

### **MARCHE-ARRÊT**

Cet appareil ne comporte pas d'interrupteur d'alimentation.

- Lorsque vous débranchez la connexion USB ou le cordon d'alimentation, ou que vous éteignez l'ordinateur, le lecteur s'éteint automatiquement.
- Si vous laissez le cordon d'alimentation branché, vous pouvez utiliser le bouton d'ouverture du tiroir OPEN pour éjecter le disque. **•** Pour désactiver entièrement l'appareil, vous pouvez débranchez le cordon d'alimentation.

### - **ÉLÉMENT DE PROTECTION POUR LE TRANSPORT**

Ouvrez le couvercle *(branchez l'appareil et appuyez sur le bouton d'ouverture OPEN)* et retirez la pièce de protection en plastique avant de mettre l'appa- reil

### **ON TÉMOINS LUMINEUX** (DEL)

**Les témoins lumineux (DEL) ne s'allument que si le lecteur est raccordé à la fois à une prise de courant et à l'ordinateur.**

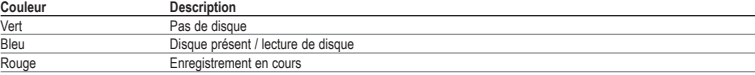

### **OPEN** (OUVRIR)

Pour ouvrir le couvercle, appuyez sur ce bouton. Le lecteur JackRabbit doit être branché. Il n'est pas nécessaire que le câble d'interface (USB) soit connecté ou que l'ordinateur soit allumé.

### **BLUE BUTTON**

Ce bouton permet d'ouvrir une fenêtre d'application dédiée donnant accès à des adresses internet utiles et à des applications. *(À condition que l'ordinateur connecté soit allumé, qu'une connexion internet soit ouverte et que l'application Blue Button soit chargée en mémoire.)* **Pour plus d'informations** sur Blue Button, reportez-vous à la section Plus d'infos, dans le groupe de programmes Philips créé lors de l'installation.

### **CONNEXION PAR L'INTERFACE USB (USB 2.0 et USB 1.1)**

Si vous utilisez une connexion USB 2.0 à haute vitesse ainsi que des câbles et des concentrateurs à haute vitesse compatibles, le graveur peut atteindre des vitesses de 24 x 12 x 40 (enregistrement / réécriture / lecture).

**NOTE :** *La connexion USB 2.0 à haute vitesse nécessite un ordinateur puissant pour pouvoir atteindre ces vitesses de gravure et de lecture maximales. Si les conditions requises (voir la configuration minimale indiquée sur le coffret) ne sont pas réunies, le lecteur sera limité par les vitesses de l'USB 1.1 (max. 4 x 4 x 6).*

### **FONCTIONS SPÉCIALES**

### **O ORIFICE D'ÉJECTION DE SECOURS**

Débranchez d'abord l'appareil de la prise de courant et attendez que le disque arrête de tourner (voir fenêtre du couvercle). Insérez ensuite une tige mince dans l'orifice situé à l'arrière/au bas de l'unité et enfoncez la tige pour dégager le couvercle.

NOTE : L'orifice d'éjection ne doit être utilisé qu'en cas de nécessité absolue lorsque l'appareil est débranché. Pour ouvrir le couvercle<br>normalement, branchez le JackRabbit sur une prise de courant et appuvez sur le bout

### **MODE LECTURE**

Maintenez le bouton d'ouverture enfoncé pendant environ 2 secondes pour optimaliser automatiquement les conditions de lecture du contenu audio ou vidéo.

### **INTERRUPTION IMMÉDIATE D'UN ENREGISTREMENT (TÉMOIN ROUGE ALLUMÉ)**

**NOTE :** *Cette action rendra le disque inutilisable.*

6

### **AVVERTENZE**

**•** PRIMA DI APRIRE IL COPERCHIO CON LA FUNZIONE DI ESPULSIONE DI EMERGENZA, DISCONNETTERE L'ALIMENTATORE E ATTENDERE FINO A QUAN-DO SI È CERTI CHE IL DISCO NON STIA PIÙ GIRANDO (FARE RIFERIMENTO ALLA FINESTRINA SUL COPERCHIO). **•** EVITARE ASSOLUTAMENTE DI TOCCARE LE LENTI

### **OFF/ON**

Questo prodotto non è dotato di interruttore ON/OFF.

**•** Quando si stacca la connessione di interfaccia (USB) o il cavo di alimentazione o quando si spegne il computer, l'unità si spegne automaticamente. **•** Se si mantiene l'alimentatore inserito, per espellere il disco si potrà usare il pulsante APRI. **•** Se si desidera disattivare completamente il drive, scollegare l'alimentatore.

### $\bullet$  INSERTO DI PROTEZIONE DURANTE IL TRASPORTO

Aprire il coperchio *(collegare l'alimentatore al drive e premere il pulsante APRI )* e rimuovere l'inserto di protezione in plastica per il trasporto prima di iniziare ad usare per la prima volta il drive.

### **Q** LED

### **I LED si accenderanno esclusivamente se l'alimentatore ed il computer sono connessi.**

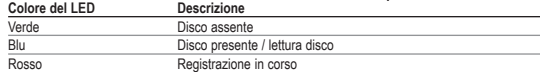

 **APRI** Premere questo pulsante per aprire il coperchio. Questo funzionerà esclusivamente con il JackRabbit collegato all'alimentatore. Per aprire il coperchio, non è necessario che il cavo di interfaccia (USB) sia collegato o attivo.

### **BLUE BUTTON**

NOTA: il foro di espulsione serve solo in caso di emergenza con il drive scollegato dall'alimentatore. Per un'apertura normale del coperchio collegare *l'alimentatore al JackRabbit e premere il pulsante APRI.* 

Premere questo pulsante per aprire una finestra di applicazione per questo drive con indirizzi e applicazioni internet idonei. *(A condizione che il computer connesso sia acceso, abbia una connessione ad internet funzionante ed abbia l'applicazione Blue Button residente in memoria.)* **Per ulteriori informazion**i sul Pulsante Blu fare riferimento al capitolo "Ulteriori Informazioni" nel gruppo programmi Philips, dopo l'installazione.

### **CONNESSIONE INTERFACCIA USB** (USB 2.0 e USB 1.1)

Se si usa una connessione Hi-Speed USB 2.0 con cavi e periferiche ad alta velocità compatibili, l'unità potrà andare a velocità fino<br>24x12x40 (velocità di registrazione/riscrittura/lettura).

**NOTA:** Una connessione Hi-Speed USB 2.0 richiede un computer potente che sia capace di raggiungere le massime velocità di (ri)scrittura/lettura.<br>Se questi requisiti (rare riferimento ai requisiti di sistema minimi sulla c

**AAN/UIT** Er zit geen aan/uit-knop op dit apparaat. . Als u de voeding aangesloten laat zitten, kunt u altijd met de OPEN-knop het deksel openen.

Deze lampjes lichten alleen op als zowel de netvoeding als de computer is aangesloten.<br>Lampkleur **om alleen** op mechrijving **Lampkleur Omschrijving**

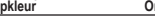

### **FUNZIONI SPECIALI**

### **6** FORO DI ESPULSIONE DI EMERGENZA

Per prima cosa disconnettere l'alimentatore dall'unità e controllare che il disco non stia più girando (fare riferimento alla finestrina sul coperchio). Quindi inseri-<br>re un oggetto corto e appuntito dietro il perno all'in

- Gebruikt u een Hi-Speed USB 2.0-aansluiting in combinatie met Hi-Speed compatibele kabels en hubs, dan bedraagt de maximale snelheid van het station 24x12x40 (schrijven / herschrijven / herschrijven / herschrijven / lezen)
- **LET OP:** *Een Hi-Speed USB 2.0-aansluiting vereist een zeer krachtige computer om de maximale (her)schrijfsnelheid te kunnen halen. Wordt aan deze eisen niet voldaan (zie de minimale systeemeisen die op de verpakking staan), dan kan het station slechts op USB 1.1-snelheid (max 4x4x6) worden gebruikt.*

- Trek eerst de voedingsstekker uit het station en wacht tot u zeker weet dat het schijfje niet meer draait (zie het venster in het deksel). Steek daarna een korte, smalle pin achter het nokje in het gat aan de onderkant van het apparaat, en trek het nokje naar voren om het deksel te ontgrendelen.
- LET OP: Het gebruik van dit nokje is alleen bedoeld voor noodgevallen, en trek dan altijd eerst de voedingsstekker uit het station. Normaliter maakt u het<br>deksel open door eerst de voeding aan te sluiten op het apparaat en

### **MODALITÀ RIPRODUZIONE**

Tenendo premuto il pulsante Open per 2 secondi, verranno automaticamente ottimizzate le condizioni per la riproduzione di contenuto audio e video.

### **INTERRUZIONE IMMEDIATA DEL PROCESSO DI REGISTRAZIONE (LED ROSSO ACCESO)**

Tenendo il pulsante APRI premuto per più di 4 secondi, la registrazione verrà interrotta immediatamente. Il coperchio si apre ed il software di registrazione riporterà un errore nel processo di registrazione.

**NOTA:** *ciò renderà il disco inutilizzabile*.

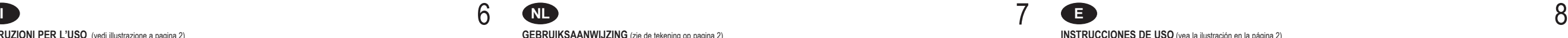

### **GEBRUIKSAANWIJZING** (zie de tekening op pagina 2)

**WAARSCHUWINGEN •** TREK VOOR GEBRUIK VAN DE NOODBEDIENING VAN HET DEKSEL EERST DE NETSTEKKER UIT HET STOPCONTACT, EN WACHT TOT U ZEKER WEET DAT HET SCHIJFJE NIET MEER DRAAIT (ZIE HET VENSTER IN HET DEKSEL) **•** RAAK NOOIT DE LENS AAN

Por favor abra la tapa *(conecte la fuente de alimentación a la unidad y pulse el botón OPEN)* y quite la protección de plástico para el transporte antes de empezar a utilizar la unidad por primera vez.

### **INDICADORES LED**

### **Los indicadores LED sólo se iluminan si la fuente de alimentación y el ordenador están ambos conectados. Descripción** Verde No hay disco Hay un disco / leyendo disco Grabación en curso

**•** Trek de netstekker uit het stopcontact als u het station volledig wilt uitschakelen.

### **O** TRANSPORTBEVEILIGING

Maak het deksel open *(sluit de voeding aan en druk op OPEN)* en verwijder voor gebruik van het station eerst de plastic transportbeveiliging.

### **CONTROLELAMPJES**

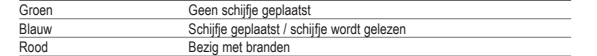

- Desconecte la fuente de alimentación de la unidad primero, y asegúrese de que el disco ya no gira (mire a través de la ventanilla de la tapa). A continuación introduzca algún objeto delgado y corto por el orificio que hay en la parte inferior de la unidad detrás del botón y tire del botón hacia delante para abrir la tapa.
- NOTA: El oríficio de expulsión es sólo para casos de emergencia y sólo debe utilizarse con la unidad desconectada de la fuente de alimentación.<br>Para la apertura normal de la tapa, conecte la fuente de alimentación a la uni

 **OPEN** Druk op OPEN om het deksel te openen. Dit werkt alleen als de JackRabbit op de netspanning is aangesloten. De aansluitkabel (USB) hoeft niet te zijn aangesloten of actief te zijn om het deksel te kunnen openen.

### **BLUE BUTTON**

Een druk op deze knop opent op uw computer een venster met handige verwijzingen naar websites en toepassingsprogramma's. *(Mits de aangesloten computer is ingeschakeld, over een werkende internetverbinding beschikt en het Blue Button-programma in het geheugen is geladen.)* **Wilt u meer weten** over Blue Button: klik dan na het installeren op 'Meer informatie' in de Philips-programmagroep.

### **B** USB-AANSLUITING (USB 2.0 en USB 1.1)

- 
- Bedienungsanweisung Gebruiksaanwijzing
- 
- Instructions For Use Istruzioni per l'uso
	-
- Mode d'emploi Instrucciones de uso

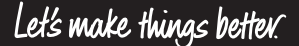

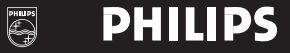

### **SPECIALE FUNCTIES**

### **CO** NOODBEDIENING DEKSEL

### **WEERGEVEN**

Optimaliseer de audio- en videoweergave door de Open-knop circa 2 seconden lang ingedrukt te houden.

### **DIRECT ONDERBREKEN VAN HET BRANDEN (TERWIJL HET RODE LAMPJE OPLICHT).**

Houd de knop OPEN langer dan 4 seconden ingedrukt, dan zal het branden direct worden onderbroken. Het deksel gaat open en de brandersoftware zal een foutmelding geven.

**LET OP:** *Dit maakt het schijfje onbruikbaar.*

### **INSTRUCCIONES DE USO** (vea la ilustración en la página 2)

**ADVERTENCIAS: •** ANTES DE ABRIR LA TAPA CON EL BOTÓN DE EXPULSIÓN DE EMERGENCIA, POR FAVOR DESCONECTE LA FUENTE DE ALIMENTACIÓN Y ESPERE HASTA ESTAR SEGURO DE QUE EL DISCO YA NO GIRA (MIRE A TRAVÉS DE LA VENTANILLA DE LA TAPA) **•** ES MUY IMPORTANTE NO TOCAR LA LENTE

### **APAGADO / ENCENDIDO**

- Este producto no tiene interruptor de encendido / apagado. **•** Cuando desconecte la interfaz USB o el cable de la fuente de alimentación, o cuando apague el ordenador, la unidad se apagará automáticamente.
- Si mantiene conectada la fuente de alimentación, podrá utilizar el botón OPEN (ABRIR) para quitar el disco.
- Desconecte la fuente de alimentación si desea desactivar la unidad totalmente.

### **O PROTECCIÓN PARA EL TRANSPORTE**

### **ABRIR**

Pulse este botón para abrir la tapa. Esto sólo funcionará cuando la unidad JackRabbit esté conectada a la fuente de alimentación. El cable de interfaz (USB) no necesita estar conectado o activo para abrir la tapa.

### **BLUE BUTTON**

Pulse este botón para abrir una ventana de aplicación para esta unidad con direcciones de Internet y aplicaciones útiles. *(A condición de que el ordenador que hay conectado esté encendido y tenga una conexión con Internet activa y la aplicación Blue Button residente en memoria).* **Para obtener más detalles** sobre el Botón Azul: consulte la sección "Más información" del grupo de programa Philips después de la instalación.

### **CONEXIÓN DE INTERFAZ USB (USB 2.0 y USB 1.1)**

Si utiliza una conexión de alta veľocidad USB 2.0 con cables y hubs compatibles de alta velocidad, la unidad alcanza velocidades de hasta 24x12x40<br>/grabación/regrabación/lectura).

**NOTA:** *Una conexión de alta velocidad USB 2.0 requiere un ordenador potente para poder alcanzar las velocidades máximas de (re)grabación y lectura. Si no se cumplen estos requisitos (vea los requisitos mínimos del sistema en el embalaje de la unidad), el equipo estará limitado a las velocidades de USB 1.1 (máx. 4x4x6).*

### **FUNCIONES ESPECIALES**

### **ORIFICIO DE EXPULSIÓN DE EMERGENCIA**

### **MODO REPRODUCCIÓN**

Manteniendo pulsado el botón Abrir (Open) durante 2 segundos se optimizarán automáticamente las condiciones de reproducción de audio y vídeo.

### **INTERRUPCIÓN INMEDIATA DEL PROCESO DE GRABACIÓN (INDICADOR LED ROJO ILUMINADO).** Manteniendo el botón ABRIR pulsado durante más de 4 segundos se interrumpe la grabación de inmediato. Se abrirá la tapa y el software de grabación indicará un error durante el proceso de grabación.

**NOTA:** *Esto hará que el disco quede inutilizable.*

# **CD-R/RW** External drive

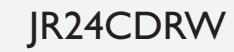

## JackRabbit

3104 125 24481

### **ISTRUZIONI PER L'USO** (vedi illustrazione a pagina 2)